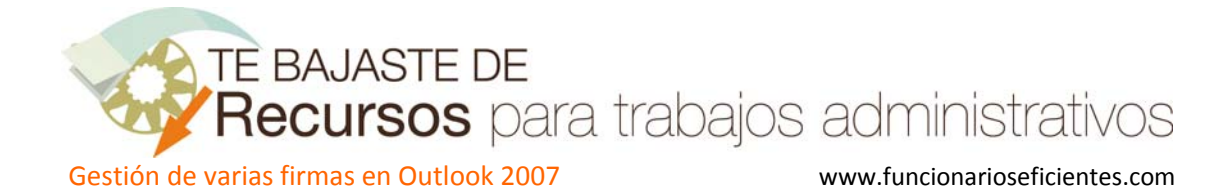

## **Gestión de varias firmas en Outlook 2007…**

En primer lugar debemos establecer el formato del correo en el menú **Herramientas**‐>**Opciones‐>Formato de correo** y después desplegamos en **Redactar en este formato**‐> **HTML**

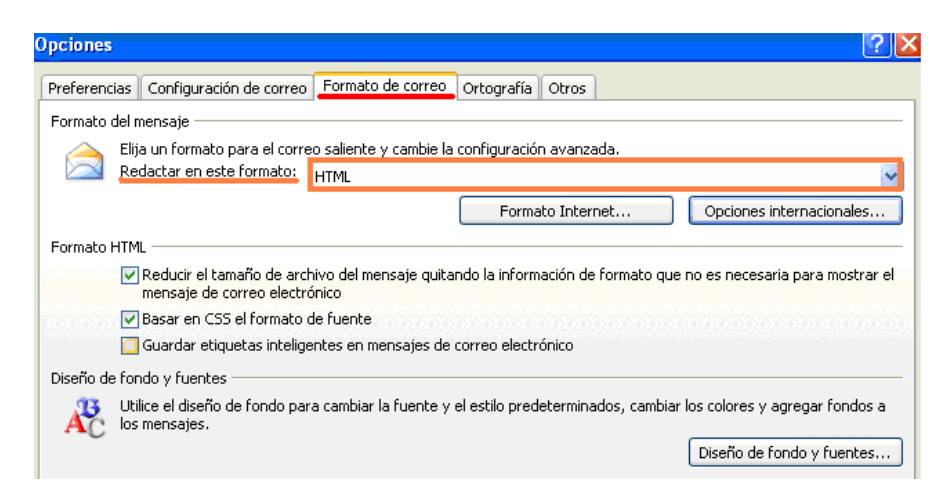

A continuación vamos a crear varias firmas, debemos hacer clic sobre **nuevo mensaje de correo**.

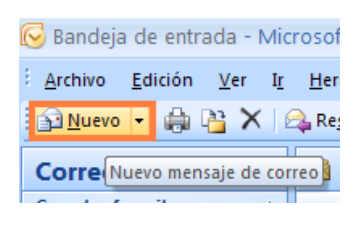

Seguidamente haremos clic sobre **Firma**‐> **Firmas…** 

**(También podemos acceder desde el menú Herramientas**‐>**Opciones‐>Formato de correo ‐>Firmas (como en el video tutorial))**

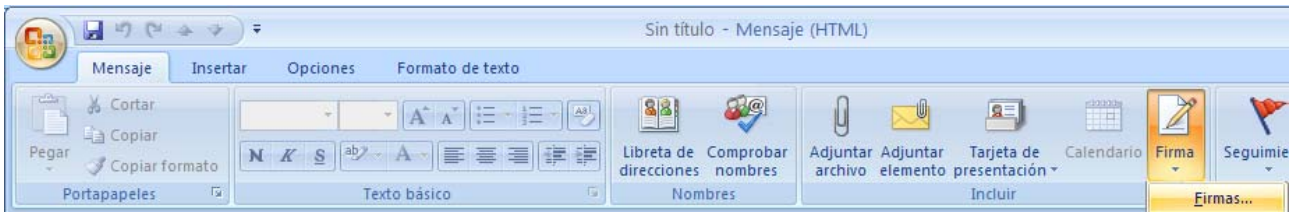

En la siguiente pantalla haremos clic sobre "**Nueva**" para dar un nombre a la nueva firma "firma prueba" (como ejemplo).

Después mecanizaremos el texto, para insertar las imágenes haremos clic sobre  $\mathbb{R}^3$  y para insertar los hipervínculos sobre (ejemplo: http://www.sergas.es). Finalmente haremos clic sobre "**Guardar**"

TE BAJASTE DE

Recursos para trabajos administrativos

Gestión de varias firmas en Outlook 2007 www.funcionarioseficientes.com

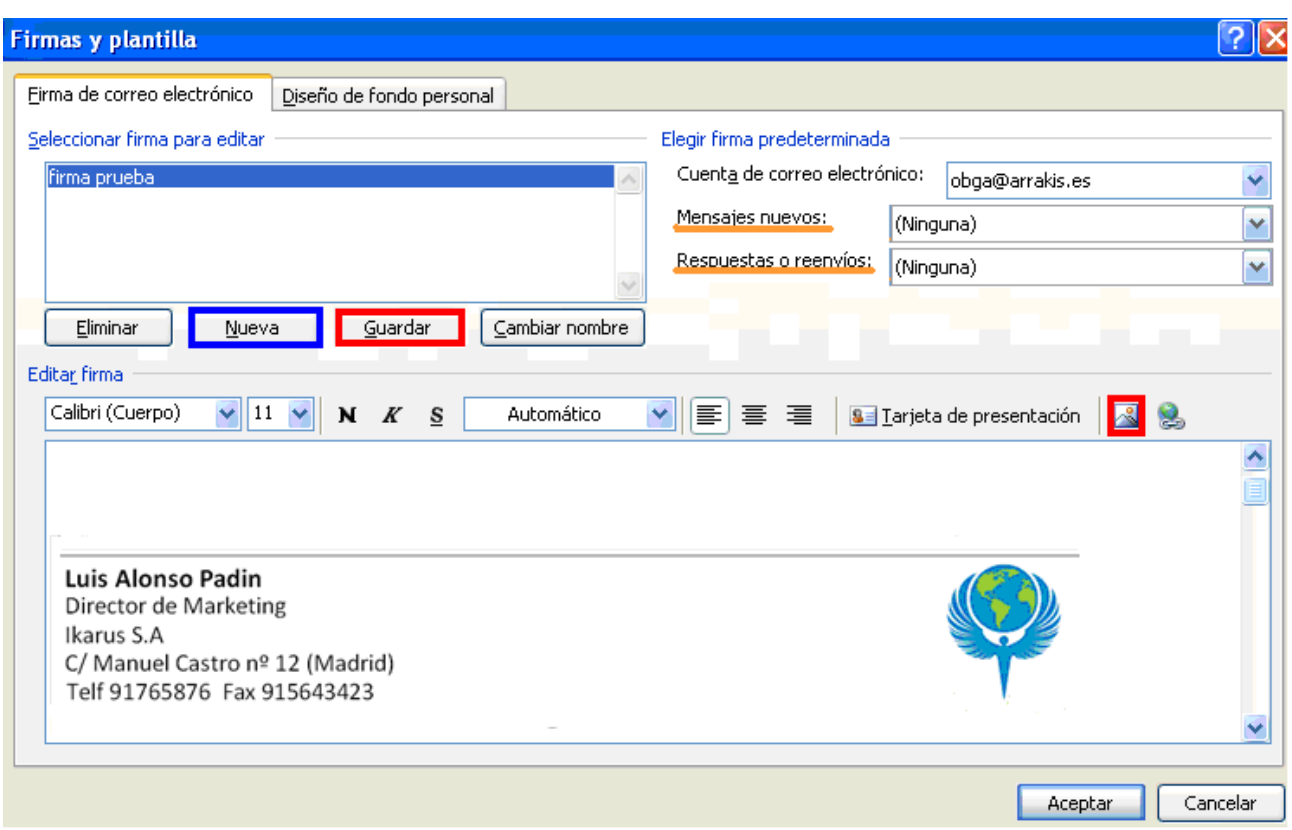

Repetiremos esta operación por cada firma que necesitemos crear, en el **video tutorial** se puede ver el proceso completo. Para más información sobre creación de firmas ver el artículo de "**Automatiza la firma en el correo electrónico**".

Si no vamos a utilizar ninguna firma de forma predeterminada en **Mensajes nuevos** y **Respuestas o reenvíos** no marcaremos ninguna. Si deseamos predeterminar una firma, tendríamos que borrarla antes de insertar la que quisiéramos en cada correo.

## **Una vez creadas todas las firmas veamos como podemos insertarlas.**

Haremos clic sobre **nuevo mensaje de correo**.

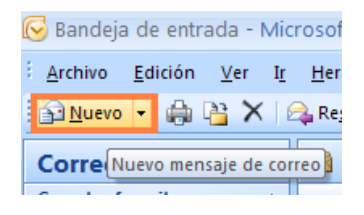

Y después podremos seleccionar cualquier firma en el menú **Firma**‐> **Firma1** (cualquier firma de las creadas).

TE BAJASTE DE

**Recursos** para trabajos administrativos

Gestión de varias firmas en Outlook 2007 www.funcionarioseficientes.com

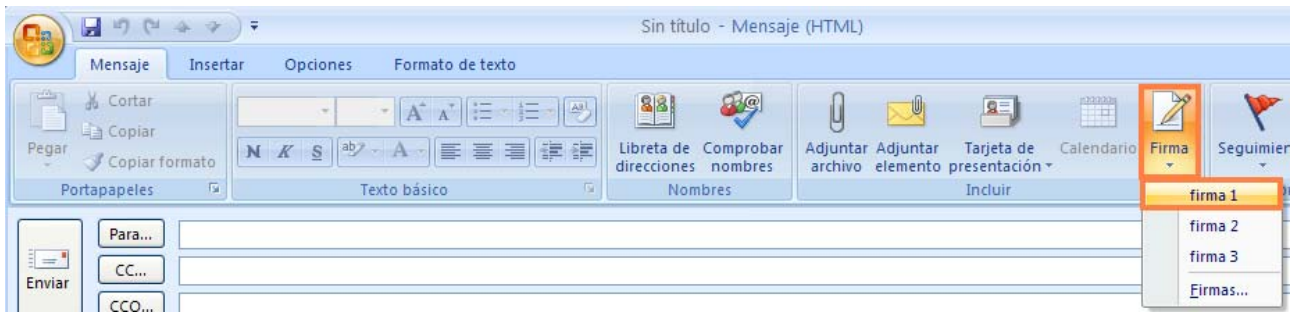

Podemos utilizar distintas firmas, estos son algunos ejemplos:

ictlance Tadin

Director de Marketing **IKARUS S.A** C/ Manuel Castro nº 12 (Madrid) Telf 91765876 Fax 915643423

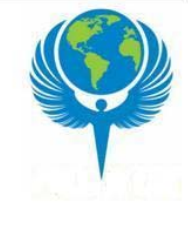

Luis Alonso Padin Director de Marketing Ikarus S.A C/ Manuel Castro nº 12 (Madrid) Telf 91765876 Fax 915643423

<u> UcuscPadin</u>

Director de Marketing **IKARUSSA** C/ Manuel Castro nº 12 (Madríd) Telf 91765876 Fax 915643423

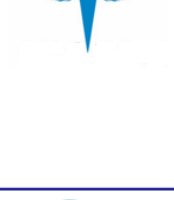

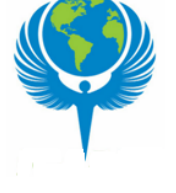